# **Manual RS232 Portable Buffer**

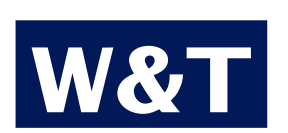

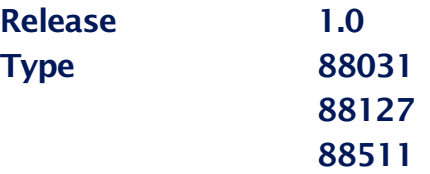

# **W&T**

© 06/2002 by Wiesemann und Theis GmbH

Subject to error and alteration:

Since it is posssible that we make mistakes, you mustn't use any of our statements without verification. Please, inform us of any error or misunderstanding you come about, so we can identify and eliminate it as soon as possible.

Carry out your work on or with W&T products only to the extent that they are described here and after you have completely read and understood the manual or guide. We are not liable for unauthorized repairs or tampering. When in doubt, check first with us or with your dealer.

# **Instructions**

# **Cabling**

To connect up your buffer you´ll need a cable that matches the pin-out of the buffer and your computer/peripheral device. See the illustration and the two examples given.

### **Note**

To prevent you from accidentally switching the buffer on and running the batteries down, a plug that incorporates a protective strap between pin 6 and pin 7 has to be inserted before you can power the buffer up.

# **Power supply**

The mains power adaptor supplied delivers 5 volts, stabilized to ±5%. You should use no other adaptor. Away from the mains supply, power is provided by batteries that will hold your data intact, which the buffer switched off, for about 14 days. With the buffer switched on, the batteries will run the buffer for a maximum of 24 hours. Recharging, with the buffer connected to the mains adapter, takes 24 hours.

# **Pin-out**

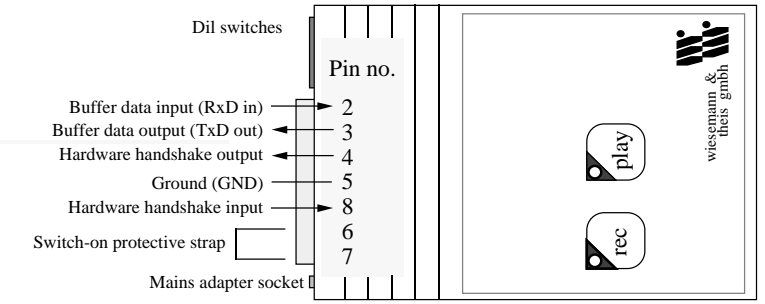

# **Example: connection to a PC**

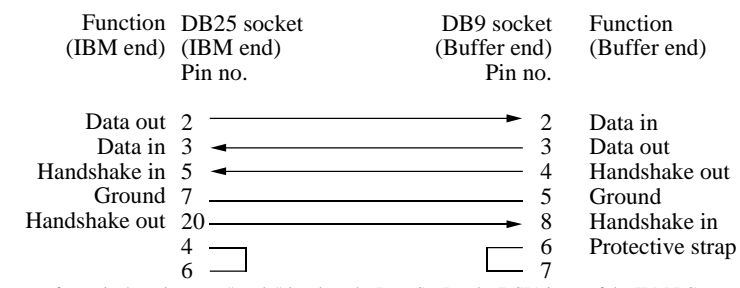

The strap from pin 4 to pin 6 sets "ready" level on the Data Set Ready (DSR) input of the IBM PC

# **Example: connection to a terminal**

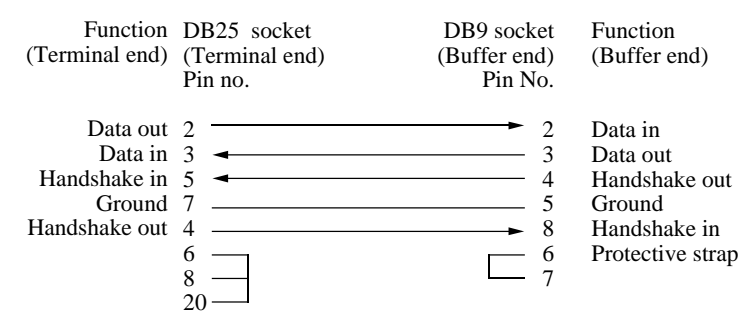

The strap from pin 6 to pin 8 and 20 sets "ready" level on the terminal´s ready-inputs.

# **Setting up the DIL switches**

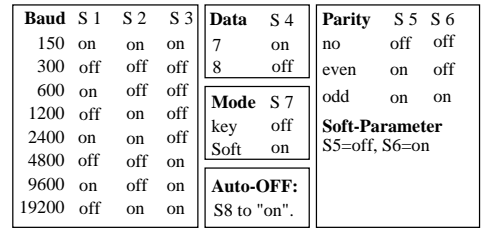

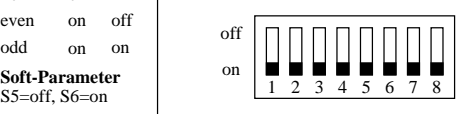

S8 (**Auto-OFF**) serves to avoid an unintentional discharge of the batteries. When S8=On, the buffer will switch itself off automatically after about four minutes of inactivity, i.e. if (in input mode) no data have been received or (in output mode) the data receiver has not been ready to receive (this being indicated via the handshake).

**Soft parameters:** If you select this function the buffer will respond to the parameters specified by software commands (see the explanation given under "Software mode"), ignoring all other DIL switch settings.

# **Settings**

All communications parameters can be set up by means of the DIL-switches, which are easily accessible from the outside. There´s no need to set number of stop bits: the buffer accepts any number of stop bits and will always send at least two. This makes it compatible with any receiving device.

The buffer executes software and hardware handshakes automatically. If you don´t want to use one of these handshake methods, just leave the lines concerned unconnected.

With S7 (the mode switch) you can specify whether the buffer is to respond to control codes (S7=On) or only to the built-in buttons  $(S7=Off)$ . It's true that software control gives you more scope, but you also have to program the attached device so that it sends the correct control sequences to the Portable Buffer. Keyboard control is substantially simpler.

The Portable Buffer lets you collect any kind of data at one point and output it somewhere else. In between collecting and reading the data you can change the baud rate, the data format and the handshake protocols. You can control your data collection and read back with the built-in keys, or with software commands passed via the RS232 interface. Software control offers more flexibility than keyboard control (for example, random access to data.

# **Keyboard control (S7=Off)**

#### a) Recording

Start by pressing and holding down the REC key, then press the PLAY button too (just like a cassette recorder).

If you press these keys only briefly, the REC light-emitting diode (LED) will blink. This is to tell you that any following text you input will be appended to the existing contents of the buffer.

If you press both keys and hold them down till the REC indicator glows continuously, any text previously held in the buffer will be wiped: new data will be accepted to overwrite it.

#### b) Replay

If you press the PLAY button only briefly, the full contents of the buffer will be output once. The buffer will then switch itself off automatically.

# **Software control (S7=On)**

You can use software control as long as the quipment that you connect to the buffer can be programmed to send the commands that the buffer requires. You can then define all parameters, including those for data transmission format, in software. In software mode, you switch the buffer off and on by pressing the PLAY button.

Many commands require you to input an address or a number of bytes. You should first convert any such number to hexadecimal form and then split it into three bytes for transmission (least significant byte first). Example:

 $n=2000$  decimal = 00 07 d0 hexadecimal

d0=CHR\$(208) (least significant byte)  $07=CHR$(7)$ 00=CHR\$(0) (most significant byte)

The detailled application can be learned from the examples included.

# **An overview of the key functions**

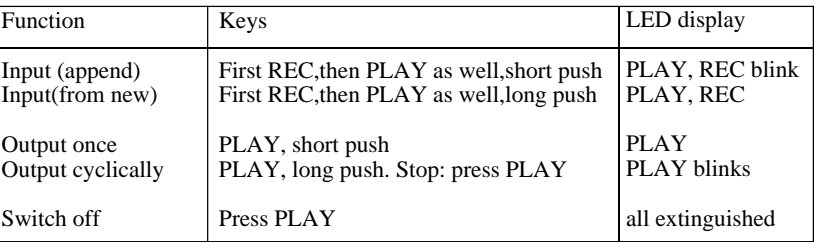

When the buffer has only 4 kilobytes free space left it tells the data sender to "Stop", using the XOFF code and (simultaneously) putting a voltage of  $\langle -3V \rangle$  on its handshake output. If the data sender ignores this handshake signal, the REC indicator will be extinguished as soon as the buffer is full. It will then blink, to signal that the buffer is still switched on. If the buffer is full and has been switched off, and then you try to start inputting (i.e. appending) more data, the buffer will immediately output a handshake stop (XOFF and the hardware handshake signal).

If you hold down the PLAY button for longer than 3 seconds, the text will be output cyclically over and over until you press PLAY once more. During cyclical output, the PLAY indicator will blink.

**Programming the data format:** You can define three different data transmission formats, for use in each of the buffer´s three modes - input under key control, output under key control, and software-controlled operation. These parameteres will subsequently be selected automatically, provided S5=off and S6=on. Otherwise the buffer will use, for all modes, the parameters defined by the other DIL switches. Follow the plain-text examples given here, using the sequence: baud-rate (75, 110, 150, 300, 600, 1200, 2400, 4800, 9600, 19200), parity ("E"=even, "O"=odd, "N"=none), and number of data bits ("7" or "8").

**Error string:** you can use the "ESC E" command to make the buffer output a 9-digit string (ending with  $CR + LF$  - see the example program) that will warn you of any input errors. If the string consists of all "0", there is no error. In all other cases, a letter is included in the error string to indicate the following conditions: "A": The address input after ESC A is too large. "B": ESC W was specified with an excessive number of bytes. "C": ESC B was followed by an address that was too high. "D": ESC R requested too many bytes. "E": an incorrect baud-rate was specified. "F": an incorrect parity was specified. "G": an incorrect number of data bits was specified.

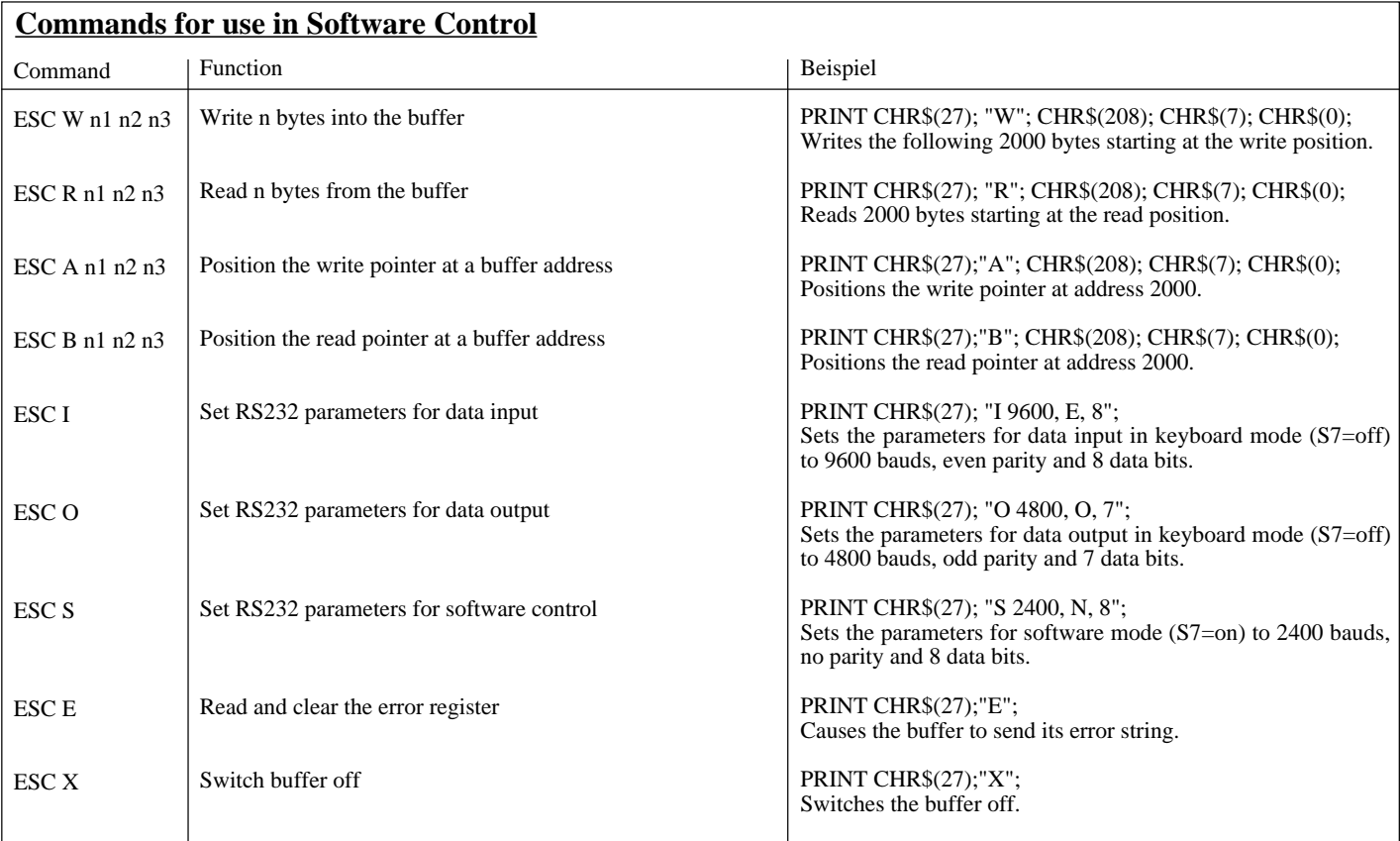

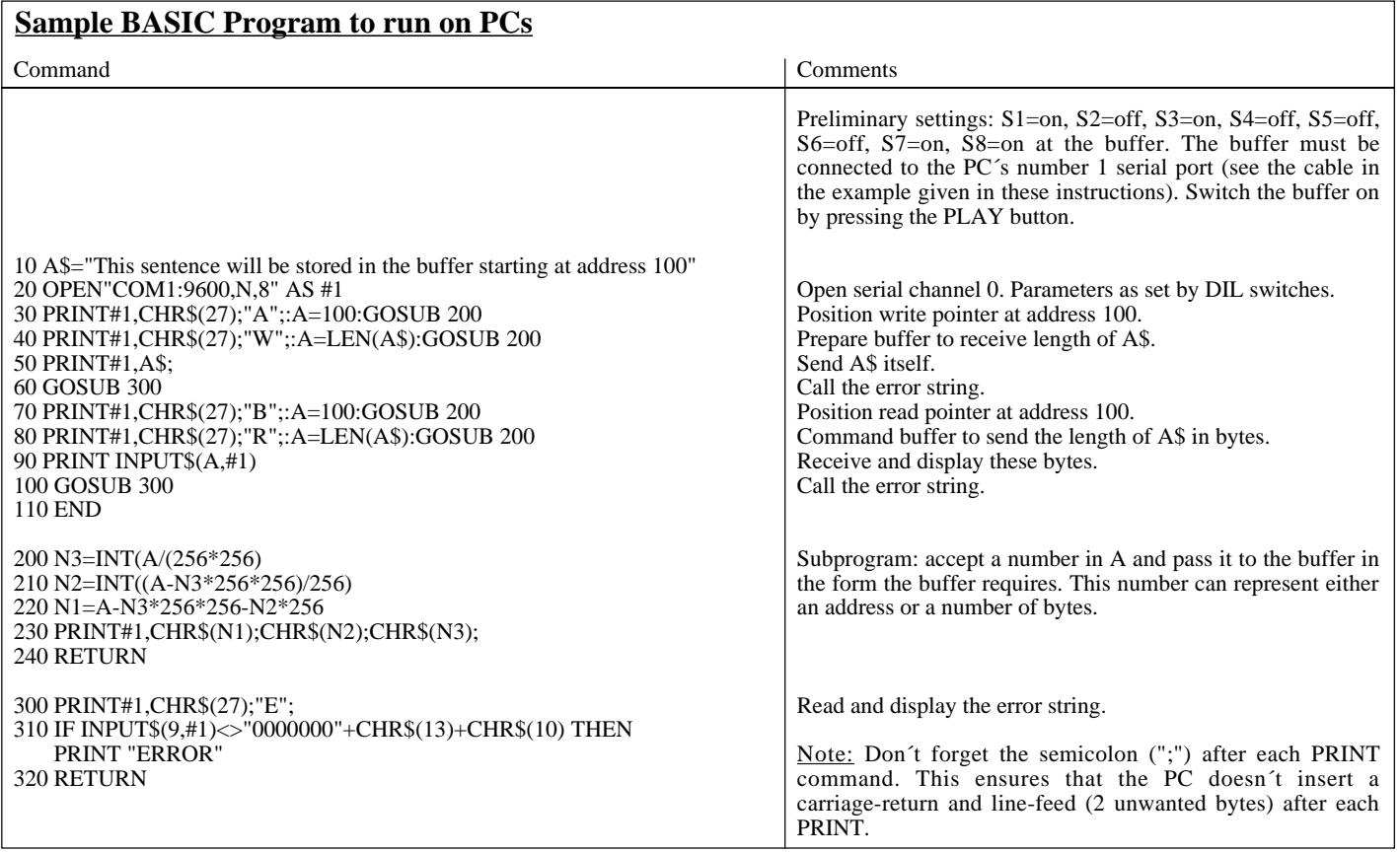